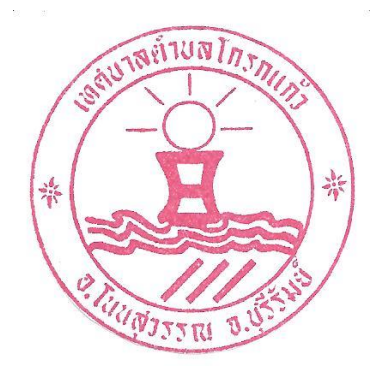

## **คู่มือการใช้บริการ E-service สำหรับประชาชน**

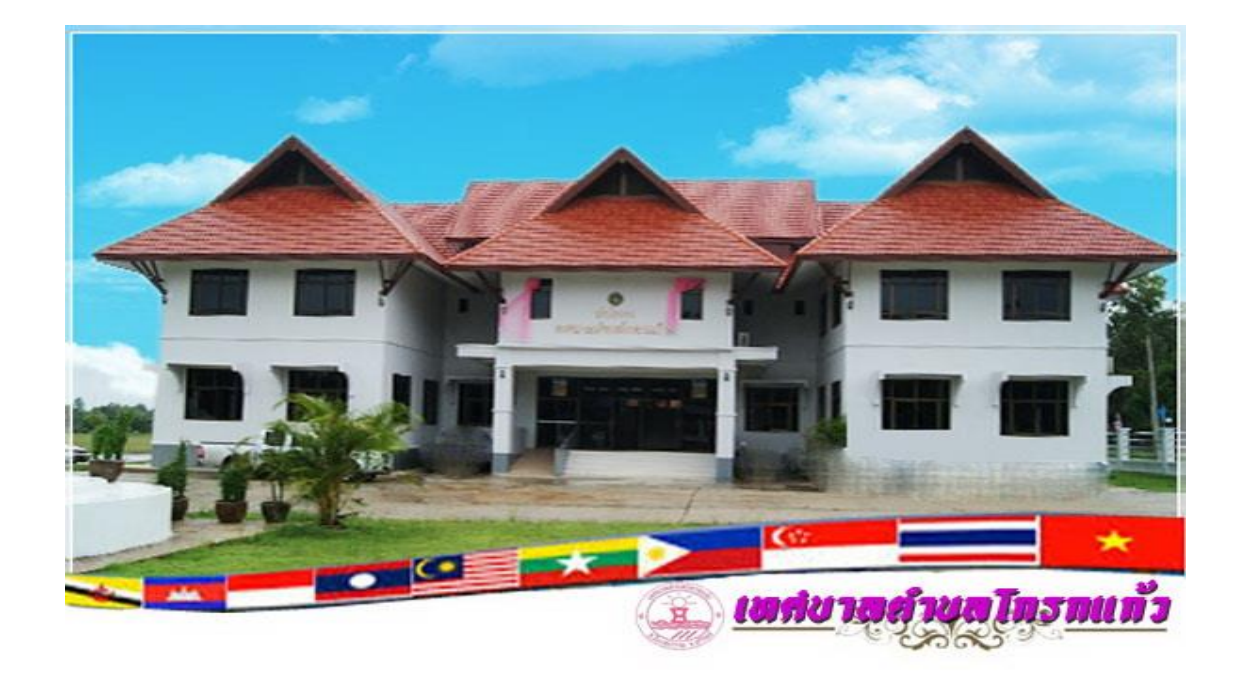

# **เทศบาลตำบลโกรกแก้ว อำเภอโนนสุวรรณ จังหวัดบุรีรัมย์**

**-1-**

### **ขั้นตอนการเข้าระบบใช้งาน E-service สำหรับประชาชน**

**……………………** ระบบการบริการออนไลน์ (E-service) เป็นการให้บริการออนไลน์ที่เทศบาล ตำบลโกรกแก้วจัดทำขึ้น เพื่ออำนวยความสะดวกและเพิ่มประสิทธิภาพการบริการให้แก่ ประชาชน โดยไม่ต้องเดินทางมายังเทศบาลตำบลโกรกแก้ว มีขั้นตอนการเข้าระบบ ดังนี้

#### **ขั้นตอนการขอรับบริการออนไลน์**

-ผู้มีความประสงค์จะขอรับบริการสามารถแจ้งความประสงค์ โดยการกรอก ข้อมูลรายละเอียดการขอรับบริการของท่านลงในแบบฟอร์มการขอรับบริการออนไลน์ โดยมีขั้นตอนดังนี้

1.ท่านสามารถเข้าไปที่ <https://www.krokkaew.go.th/index.php> มาที่หัวข้อ e –service ซึ่งอยู่ทางด้านขวามือของหน้าเว็บไซด์ เลือกบริการที่ท่านต้องการ แล้วกรอกข้อมูลรายละเอียดการขอรับบริการของท่าน ลงในแบบฟอร์ม Google Form การขอรับบริการออนไลน์

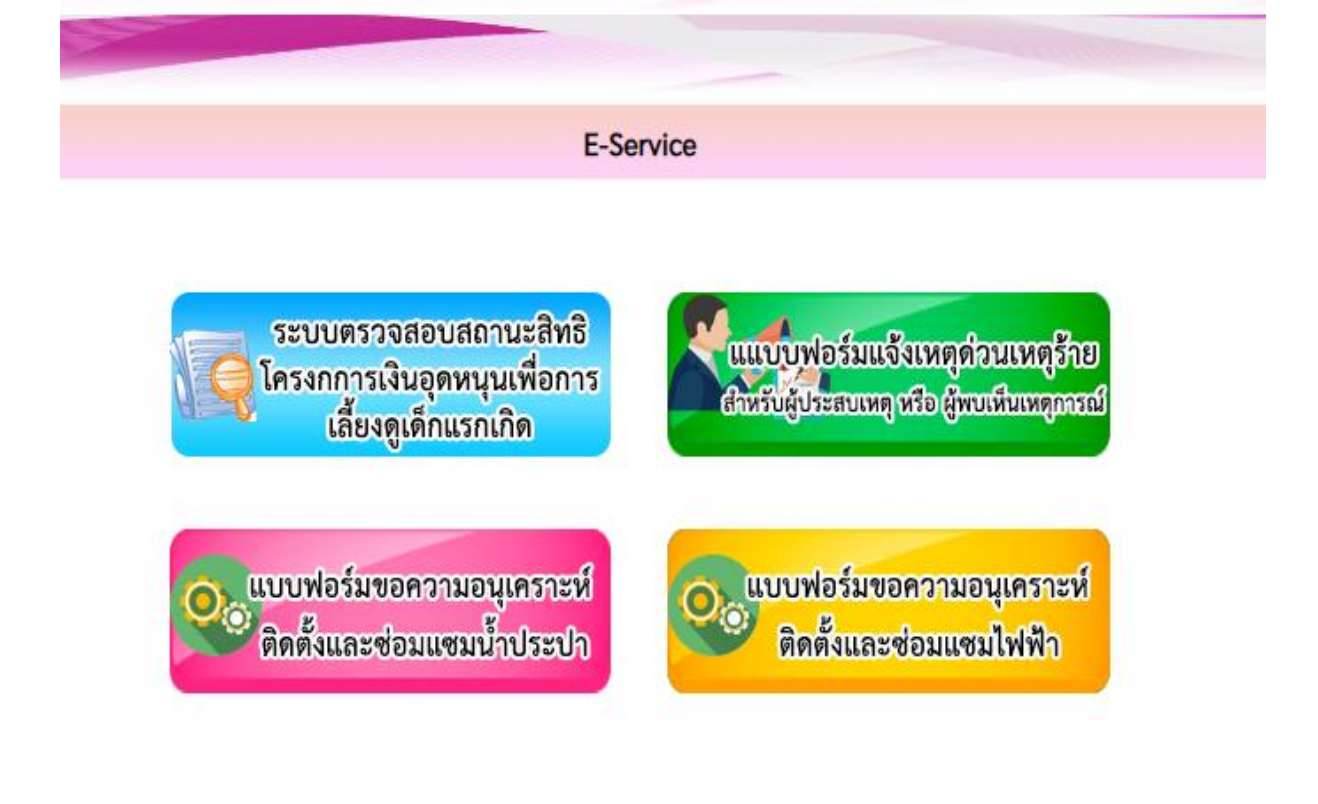

2.เลือกบริการที่ท่านต้องการ กรอกข้อมูล รายละเอียดการขอรับบริการ ของท่านลงในแบบฟอร์ม Google Form การขอรับบริการออนไลน์

3.กรุณากรอกข้อมูลให้ครบถ้วน *หากมี \* สีแดงที่หัวข้อใด* แสดงว่าเป็น ข้อมูลจำเป็นที่จะต้องกรอกให้ครบถ้วน

4.เมื่อกรอกข้อมูลครบแล้วให้กด *ส่ง*

5.เจ้าหน้าที่ได้รับข้อความ และทำการตรวจสอบข้อมูลรายละเอียด ผ่านระบบ Google Drive พร้อมกับดำเนินการปริ๊นแบบขอรับบริการออนไลน์

6.เมื่อผู้บริหารได้พิจารณาแล้ว เจ้าหน้าที่จะแจ้งผลการพิจารณาให้ท่าน

ทราบผ่านช่องทางติดต่อตามที่ท่านระบุโดยเร็ว พร้อมดำเนินการในส่วนที่เกี่ยวข้องต่อไป

#### แบบฟอร์มแจ้งเหตุด่วนเหตุร้าย สำหรับผู้ ประสบเหตุ หรือ ผู้พบเห็นเหตุการณ์

แบบฟอร์มนี้จัดทำขึ้น เพื่อบริการประชาชนในพื้นที่เทศบาลตำบลโกรกแก้ว แจ้งเหตุด่วนเหตุร้าย ้สำหรับผ้ประสบเหตุ หรือ ผ้พบเห็นเหตุการณ์ ได้ที่ สำนักปลัดเทศบาล งานป้องกันและบรรเทา สาธารณภัย เทศบาลตำบลโกรกแก้ว หมายเลข 081 725 5495

ลงชื่อเข้าใช้ Googleเพื่อบันทึกการแก้ไข ดูข้อมูลเพิ่มเติม

\* ระบุว่าเป็นศาถามที่จำเป็น

ชื้อ-สกุล ผู้แจ้งเหตุ หรือ ผู้ประสบเหตุ $^*$ 

คำตอบของคณ

สถานที่เกิดเหตุ หรือ บ้านเลขที่ \*

คำตอบของคุณ

หม่ที่ \*

คำตอบของคณ

หมายเลขโทรศัพท์ที่ติดต่อได้ \*

ตำตลบของคณ

เหตุที่แจ้ง \*

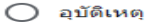

- ◯ อัคคีภัย(ไฟไหม้)
- ◯ วาตภัย(พายุ)
- ◯ อุทกภัย(น้ำท่วม)
- นะเน็ $\bigcirc$
- ◯ ขอน้ำเพื่ออุปโภค บริโภค

 $O$  อื่นๆ:

โปรดระบุเพิ่มเติม (ถ้ามี)

ศาตอบของคณ

ata.

ล้างแบบฟอร์ม

#### แบบฟอร์มขอความอนุเคราะห์ติดตั้งและ ช่อมแซมน้ำประปา

แบบฟอร์มนี้จัดทำขึ้น เพื่อบริการประชาชนในพื้นที่เทศบาลตำบลโกรกแก้ว 1.กรณีขอติดตั้งมิตเตอร์น้ำบ้านตนเอง

2.ช่อมแซมท่อประปาหน้าบ้านตนเองที่เกิดการชำรดเสียหายการดำเนินการในข้อ 1 และ ข้อ 2 เทศ บาลฯ ดำเนินการให้โดยไม่มีค่าใช้จ่ายแต่ประการใดสำหรับค่าซ่อมแซมนั้น เจ้าของบ้านเป็นผู้รับผิด ชอบค่าใช้จ่ายด้วยตนเองสามารถสอบถามข้อมูลเพิ่มเติม ได้ที่ กองช่าง เทศบาลตำบลโกรกแก้ว หมายเลข 044 666 399 ต่อ 107

ลงชื่อเข้าใช้ Googleเพื่อบันทึกการแก้ไข ดูข้อมูลเพิ่มเติม

\* ระบุว่าเป็นศาถามที่จำเป็น

ชื่อ-สกุล \*

คำตอบของคุณ

บ้านเลขที่ \*

คำตอบของคุณ

หมู่ที่ \*

ศาตอบของคุณ

หมายเลขโทรศัพท์ผู้ยื่นคำร้อง \*

ศาตอบของคุณ

เรื่องที่ต้องการให้เทศบาลดำเนินการให้ \*

 $\bigcirc$ ิติดตั้งมิตเตอร์น้ำ (เตรียมเอกสารมายื่นที่เทศบาลตำบลโกรกแก้ว)

◯ ซ่อมแซมท่อประปาที่ชำรุด

โปรดระบุจุดที่ต้องการให้ดำเนินการให้ชัดเจน \*

คำตอบของคณ

ส่ง

ล้างแบบฟอร์ม

#### แบบฟอร์มขอความอนุเคราะห์ติดตั้งและ ช่อมแชมไฟฟ้า

แบบฟอร์มนี้จัดทำขึ้น เพื่อบริการประชาชนในพื้นที่เทศบาลตำบลโกรกแก้ว 1.กรณีขอติดตั้งไฟฟ้าหน้าบ้านตนเอง

2.ซ่อมแซมไฟฟ้าหน้าบ้านตนเองที่เกิดการชำรุดเสียหายการดำเนินการในข้อ 1 และ ข้อ 2 เทศบาลฯ ตำเนินการให้โดยไม่มีค่าใช้จ่ายแต่ประการใดสำหรับค่าไฟนั้น เจ้าของบ้านเป็นผู้รับผิดชอบค่าใช้จ่าย ้ตัวยตนเองสามารถสอบถามข้อมูลเพิ่มเติม ได้ที่ กองช่าง เทศบาลตำบลโกรกแก้ว หมายเลข 044 666 399 ต่อ 107

ลงชื่อเข้าใช้ Googleเพื่อบันทึกการแก้ไข ดูข้อมูลเพิ่มเติม

\* ระบุว่าเป็นศาถามที่จำเป็น

ชื่อ-สกล \*

ศาตอบของคุณ

ำเ้านเลขที่ \*

คำตอบของคณ

หมู่ที่ \*

คำตอบของคุณ

หมายเลขโทรศัพท์ผ้ยื่นคำร้อง \*

ศาตอบของคุณ

เรื่องที่ต้องการให้เทศบาลดำเนินการให้ $^\star$ 

◯ ติดตั้งไฟฟ้า(นำเอกสารมายื่นที่สำนักงานเทศบาลตำบลโกรกแก้ว)

◯ ซ่อมแซมไฟฟ้าที่ชำรุด

โปรดระบุจุดที่ต้องการให้ดำเนินการให้ชัดเจน \*

คำตอบของคุณ

ล้างแบบฟอร์ม

ส่ง

#### **ตัวอย่างแบบฟอร์ม**

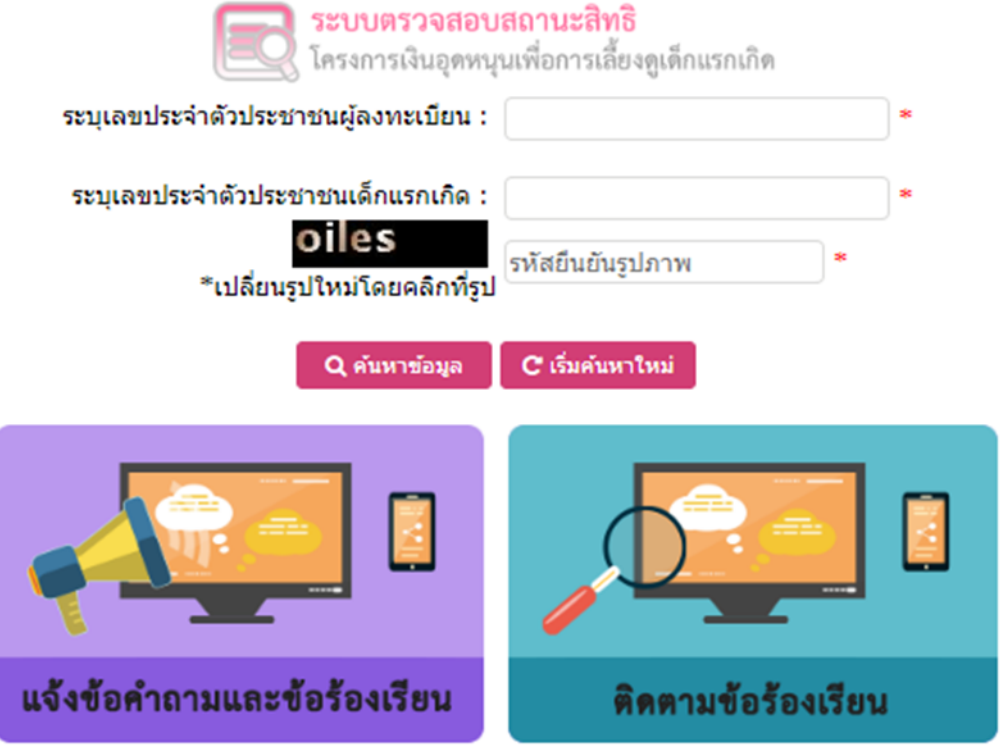

จำนวนผู้ใช้งานขณะนี้ 95 ราย

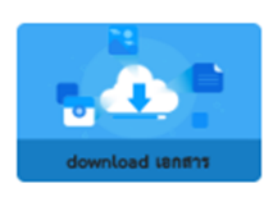